# **Computer Graphics**

#### **Prof. Feng Liu**

#### **Fall 2021**

<http://www.cs.pdx.edu/~fliu/courses/cs447/>

**10/18/2021**

#### Last time

□ Filtering □ Resampling

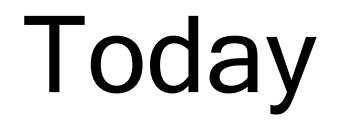

#### □ Compositing  $\Box$  NPR

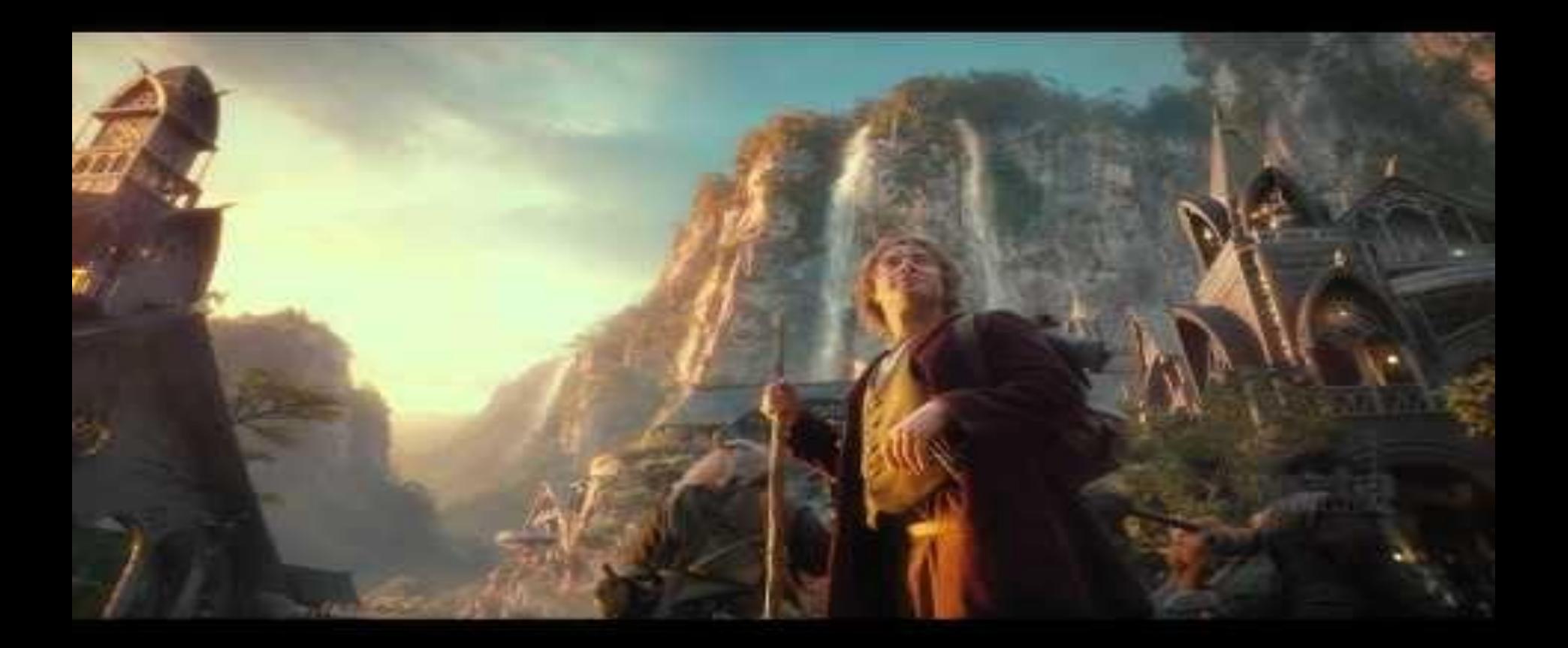

From *Weta Digital*: https://www.youtube.com/watch?v=cqczPfWnQMI

# **Compositing**

- $\Box$  Compositing combines components from two or more images to make a new image
	- Special effects are easier to control when done in isolation
	- Even many all live-action sequences are more safely shot in different layers

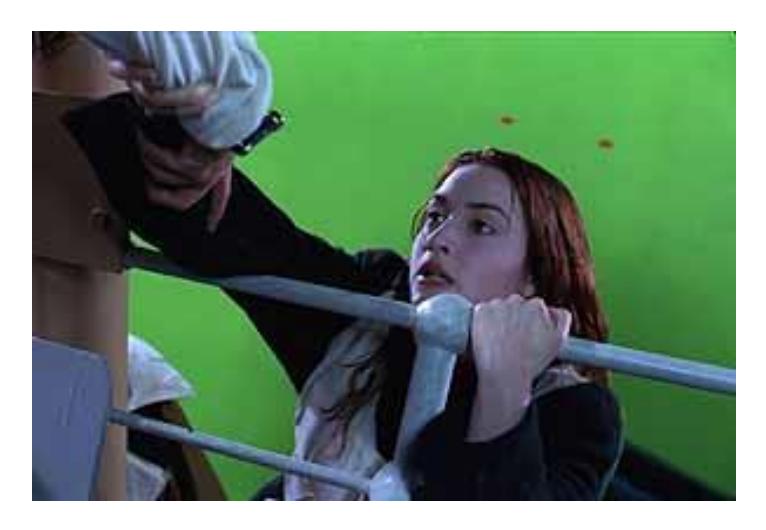

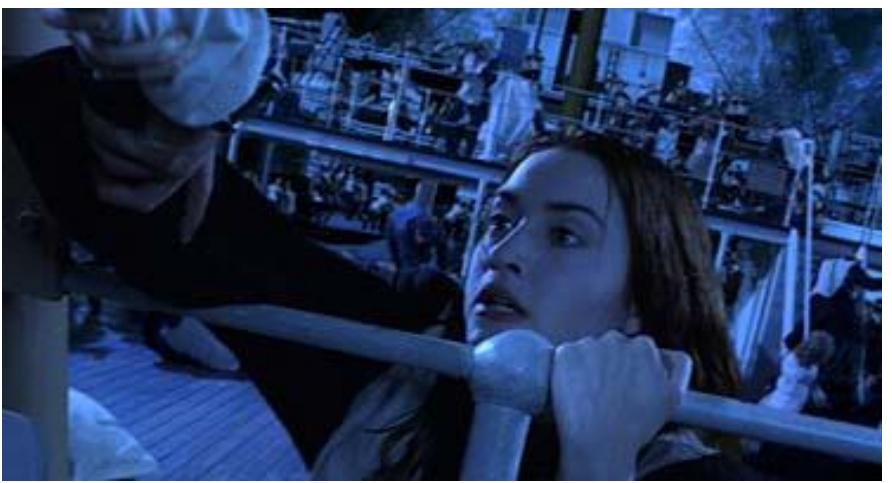

### Historically …

#### $\Box$  The basis for film special effects

- Create digital imagery and composite it into live action
- ◼ It was necessary for films (like Star Wars) where models were used
- It was done with film and masks, and was time consuming and expensive
- $\Box$  Important part of animation even hand animation
	- ◼ Background change more slowly than foregrounds, so composite foreground elements onto constant background
	- It was a major advance in animation the *multiplane* camera first used in Snow White (1937)

#### Multiplane camera

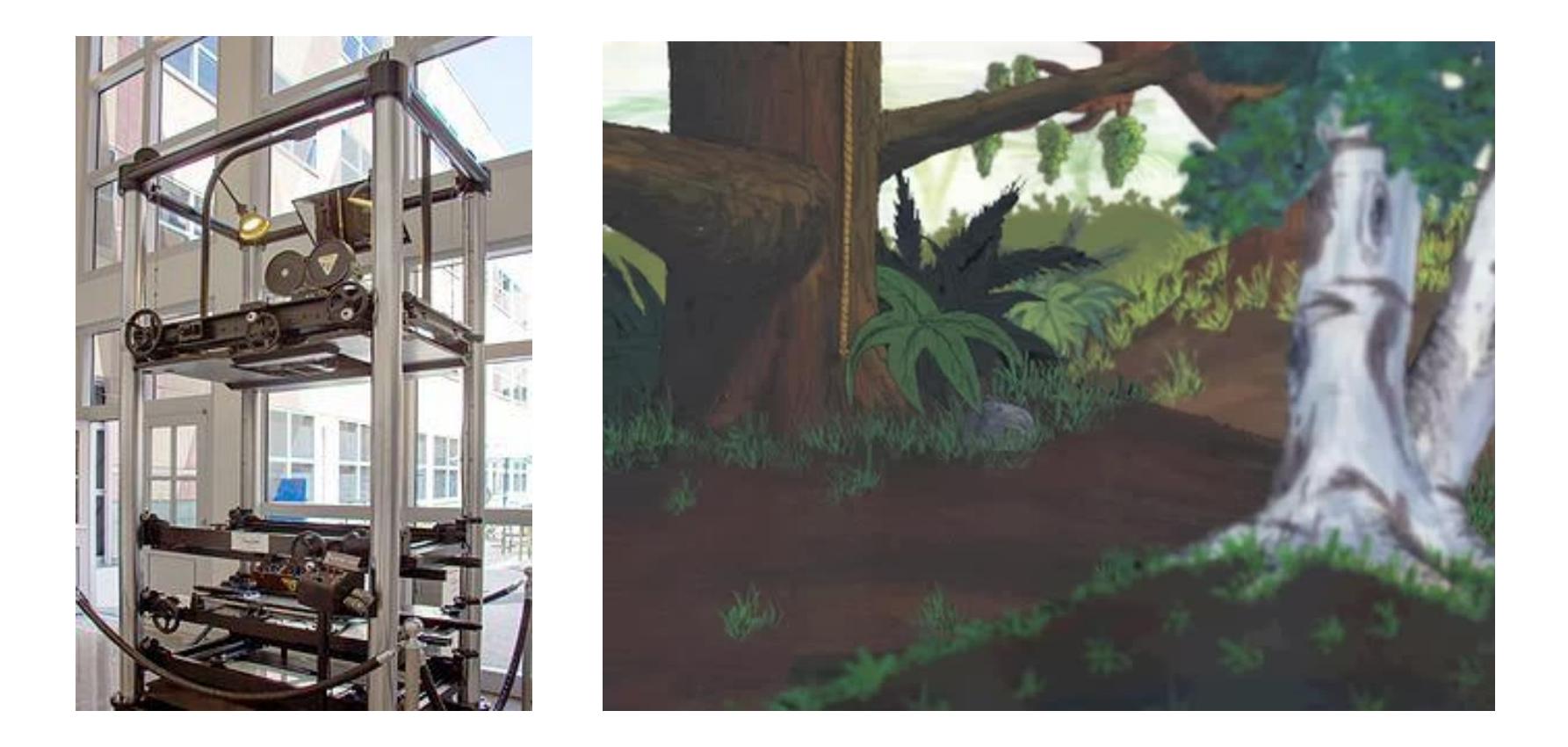

#### Perfect Storm

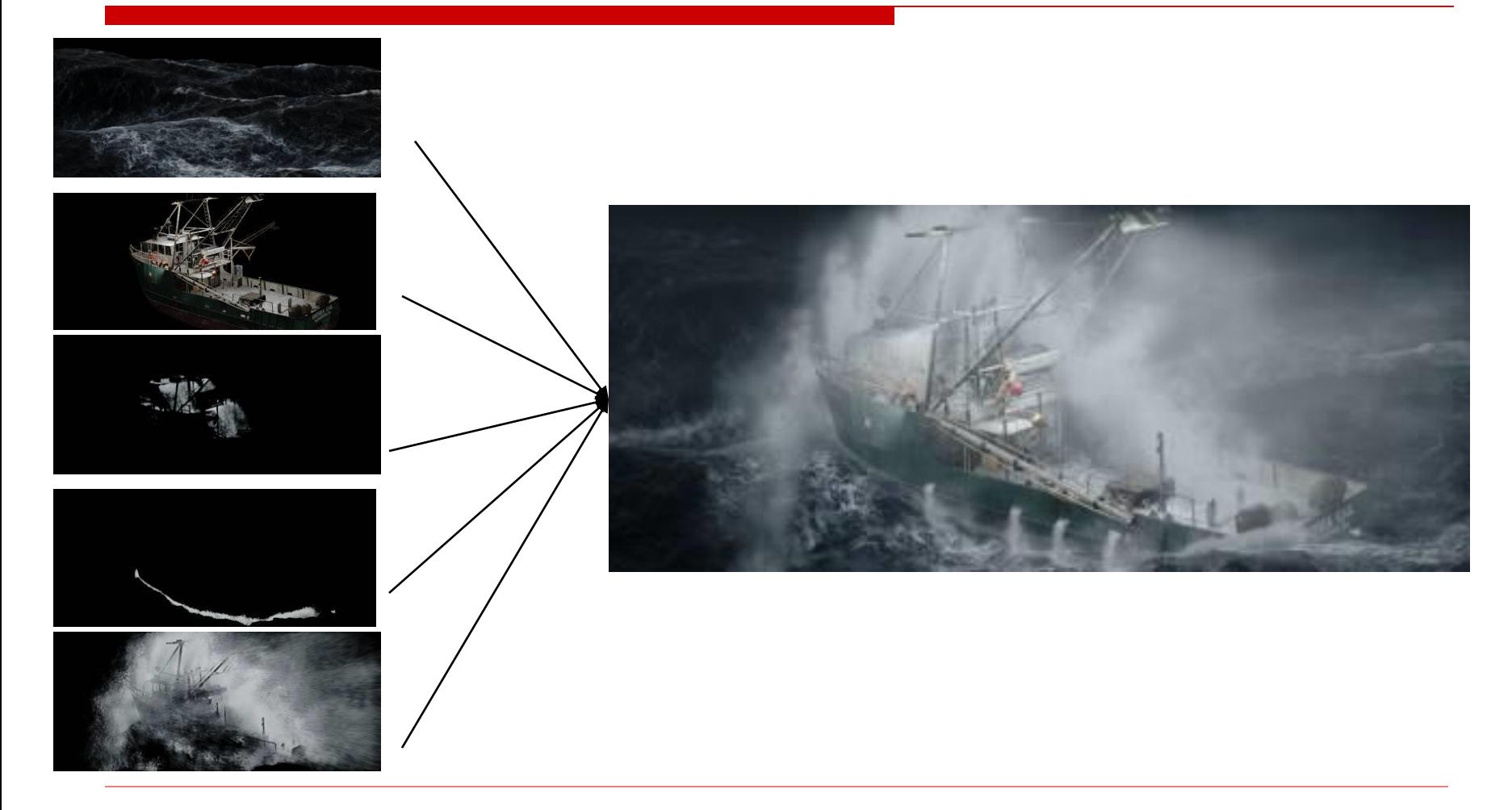

#### Animated Example

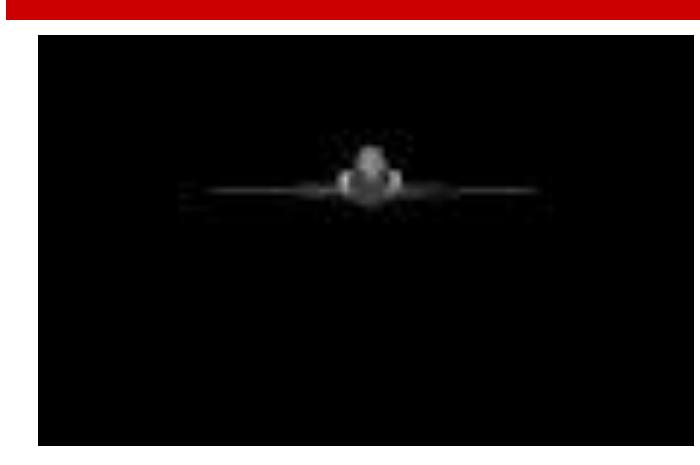

over

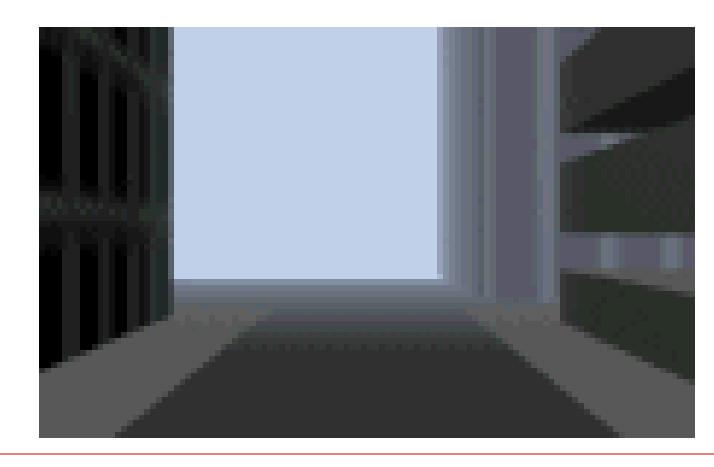

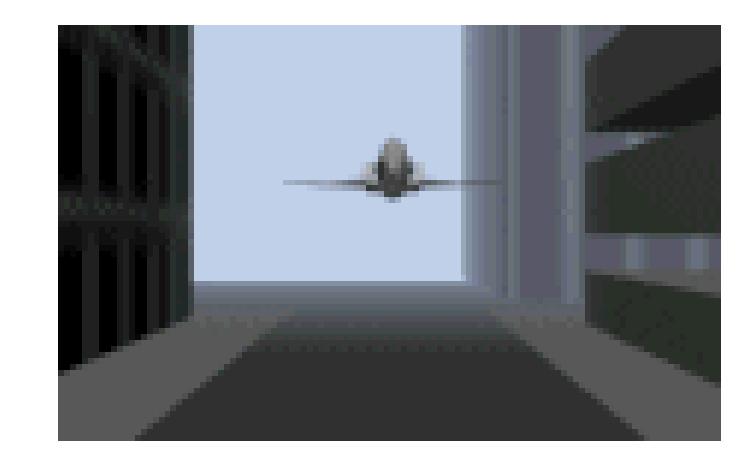

=

#### **Mattes**

- $\Box$  A *matte* is an image that shows which parts of another image are foreground objects
- $\Box$  Term dates from film editing and cartoon production
- $\Box$  How would I use a matte to insert an object into a background?
- $\Box$  How are mattes usually generated for television?

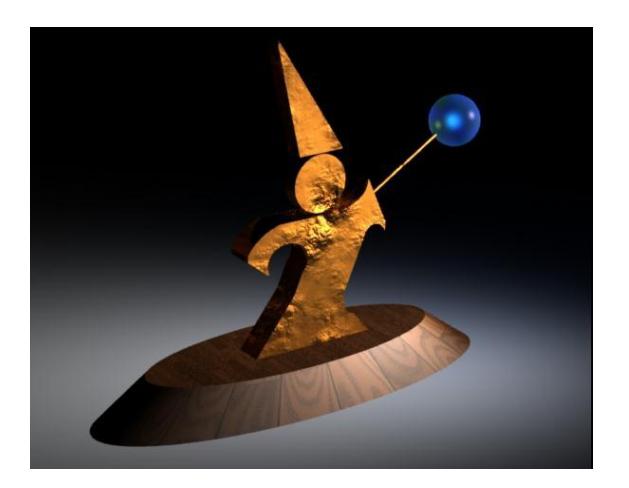

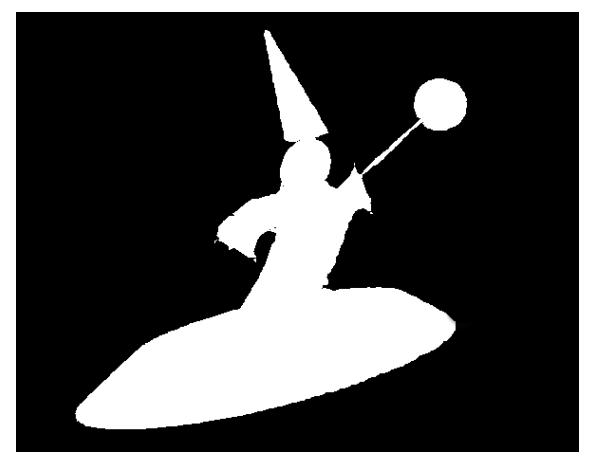

#### Working with Mattes

- $\Box$  To insert an object into a background
	- Call the image of the object the source
	- Put the background into the destination
	- ◼ For all the source pixels, if the matte is white, copy the pixel, otherwise leave it unchanged
- To generate mattes:
	- Use smart selection tools in Photoshop or similar

They outline the object and convert the outline to a matte

**Blue Screen:** Photograph/film the object in front of a blue background, then consider all the blue pixels in the image to be the background

# **Compositing**

- $\Box$  Compositing is the term for combining images, one over the other
	- Used to put special effects into live action

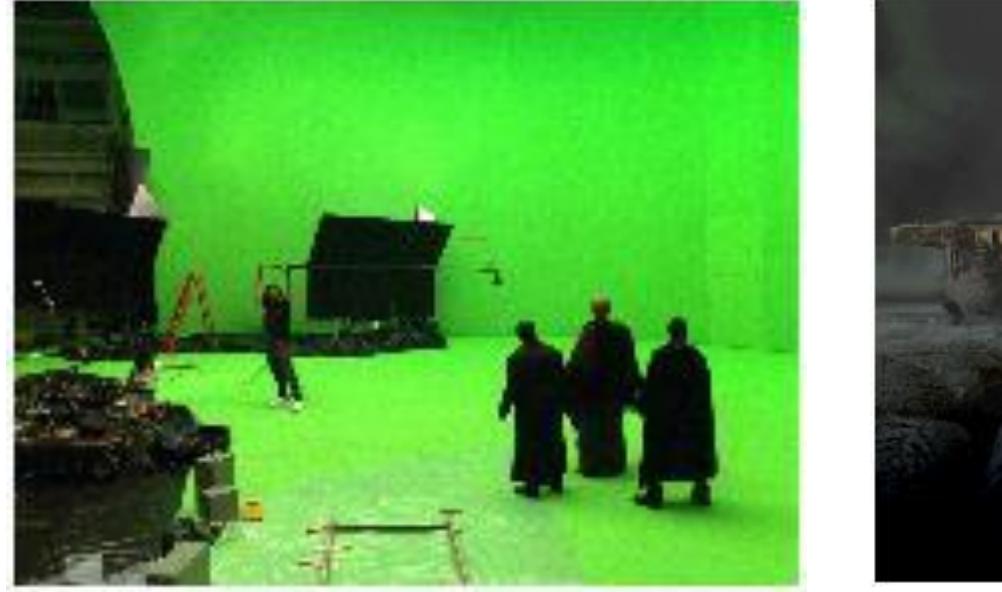

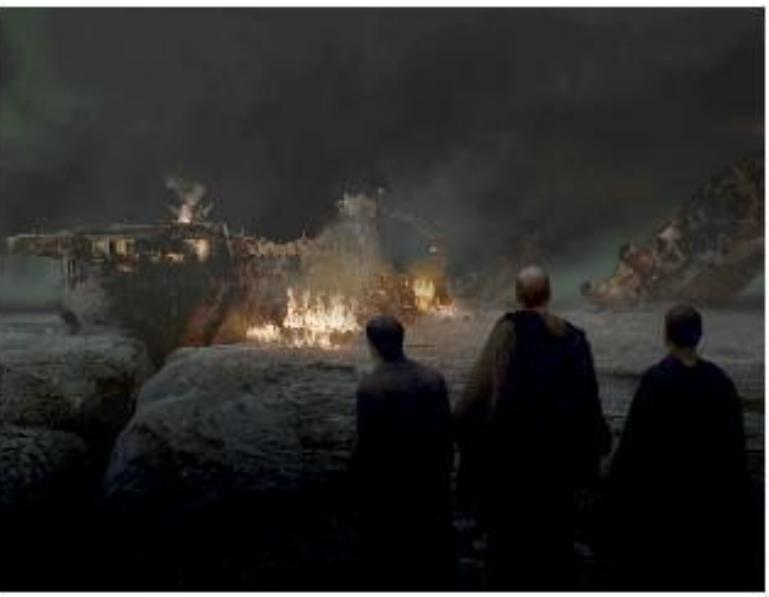

## Alpha

- Basic idea: Encode opacity information in the image
- Add an extra channel, the *alpha* channel, to each image
	- For each pixel, store R, G, B and Alpha
	- $alpha = 1$  implies full opacity at a pixel
	- $alpha = 0$  implies completely clear pixels
- $\Box$  There are many interpretations of alpha
	- Is there anything in the image at that point (web graphics)
	- Transparency (real-time OpenGL)
- $\Box$  Images are now in RGBA format, and typically 32 bits per pixel (8 bits for alpha)
- All images in the project are in this format

#### Pre-Multiplied Alpha

- Instead of storing  $(R,G,B,\alpha)$ , store  $(\alpha R,\alpha G,\alpha B,\alpha)$
- The compositing operations in the next several slides are easier with pre-multiplied alpha
- $\Box$  To display and do color conversions, must extract RGB by dividing out  $\alpha$ 
	- $\alpha$ =0 is always black
	- Some loss of precision as  $\alpha$  gets small, but generally not a big problem

### Compositing Assumptions

- $\Box$  We will combine two images, fand g, to get a third composite image
- Both images are the same size and use the same color representation
- $\Box$  Multiple images can be combined in stages, operating on two at a time

## Basic Compositing Operation

At each pixel, combine the pixel data from f and the pixel data from  $q$  with the equation:

$$
c_o = F c_f + G c_g
$$

- $\Box$  F and G describe how much of each input image survives, and  $c_f$ and  $c_q$  are pre-multiplied pixels, and all four channels are calculated
- $\Box$  To define a compositing operation, define F and G

# Basic Compositing Operation

- $\Box$  F and G are simple functions of the alpha values  $F$  and  $G$  are chosen (independently) Different choices give different operations  $\Box$  To code it, you can write one compositor and give it 6 numbers (3 for  $1-\alpha$ , 1,0,-1 0,0,1  $1 - \alpha_f$  1, -1, 0 0,1,0 1 1,0,0  $0 \t 0,0,0$  $\alpha_{_g}$  $\alpha_{_g}$  $\alpha_{_f}$  $c_o = F(\alpha_f, \alpha_g) c_f + G(\alpha_f, \alpha_g) c_g$  $1\alpha_f\alpha_q$ 
	- $F$ , 3 for  $G$ ) to say which function
	- Constant of 0 or 1
	- $\alpha_f$  is multiplied by -1, 0 or 1. Similar for  $\alpha_g$

#### Sample Images

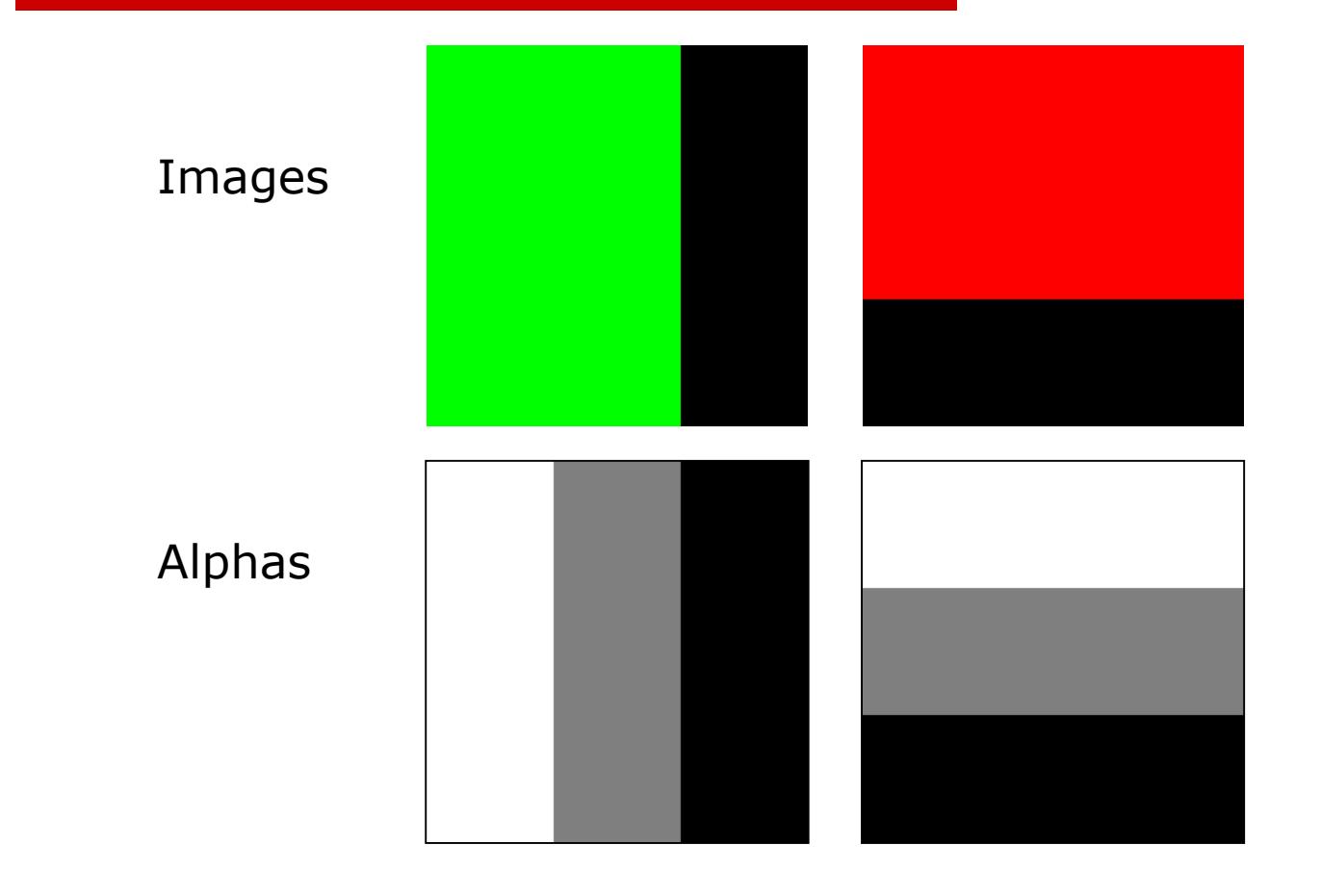

#### Sample Images

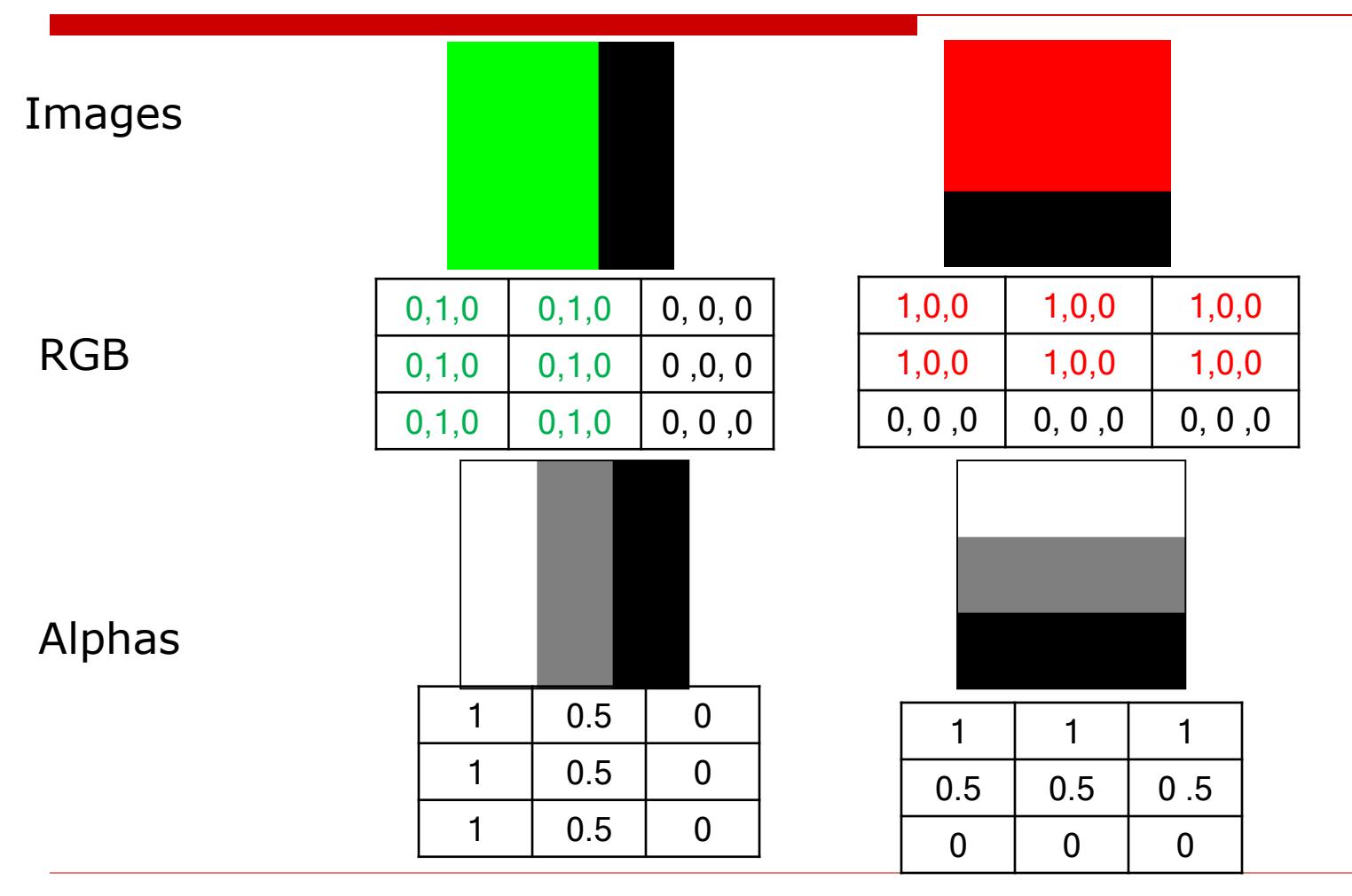

#### Sample Images

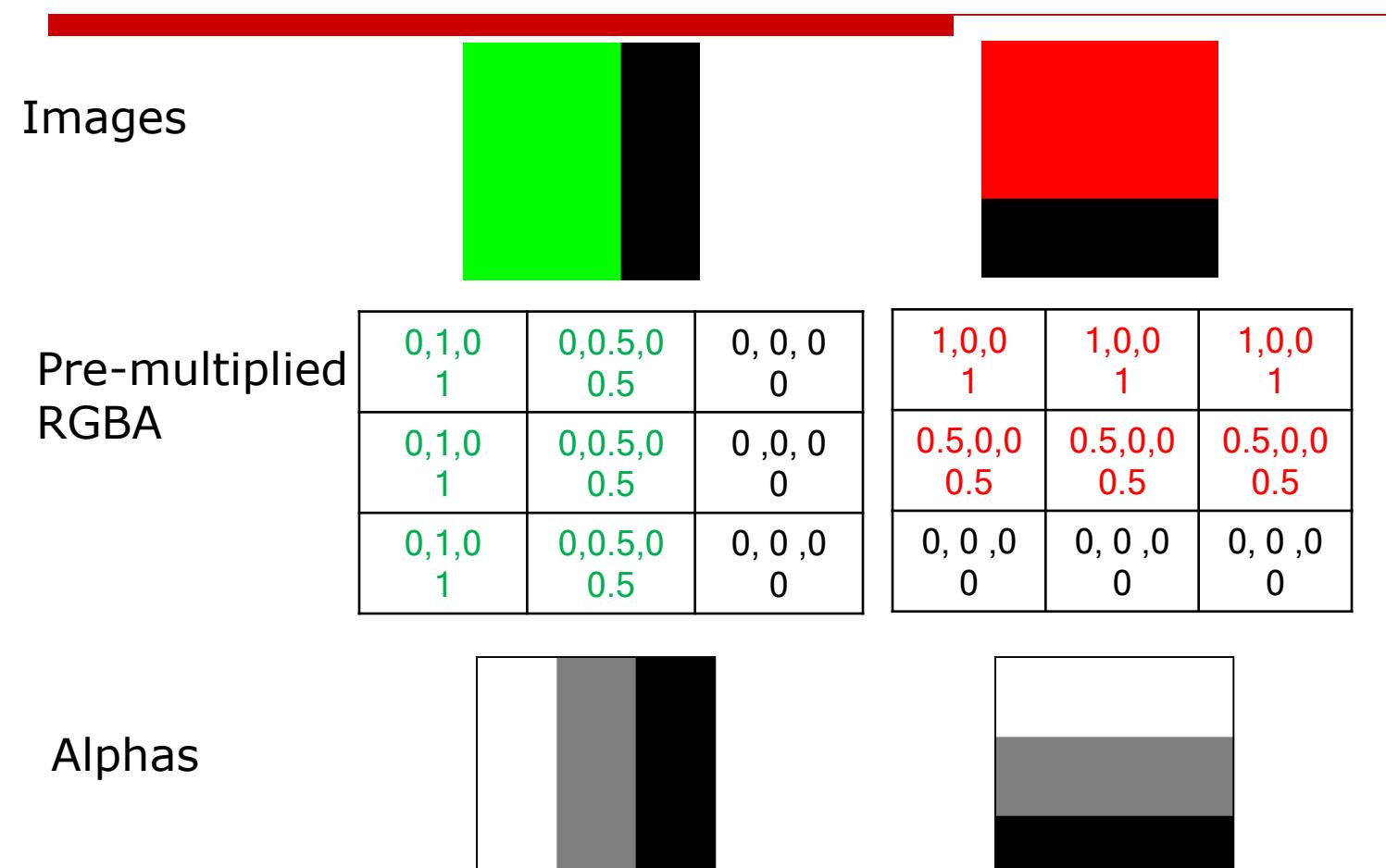

"Over" Operator

 $\Box$  Computes composite with the rule that f covers g

$$
F = 1
$$
  

$$
G = 1 - \alpha_f
$$

$$
\implies c_o = F c_f + G c_g = c_f + (1 - \alpha_f) c_g
$$

#### "Over" Operator

$$
c_o = Fc_f + Gc_g = c_f + (1 - \alpha_f)c_g
$$

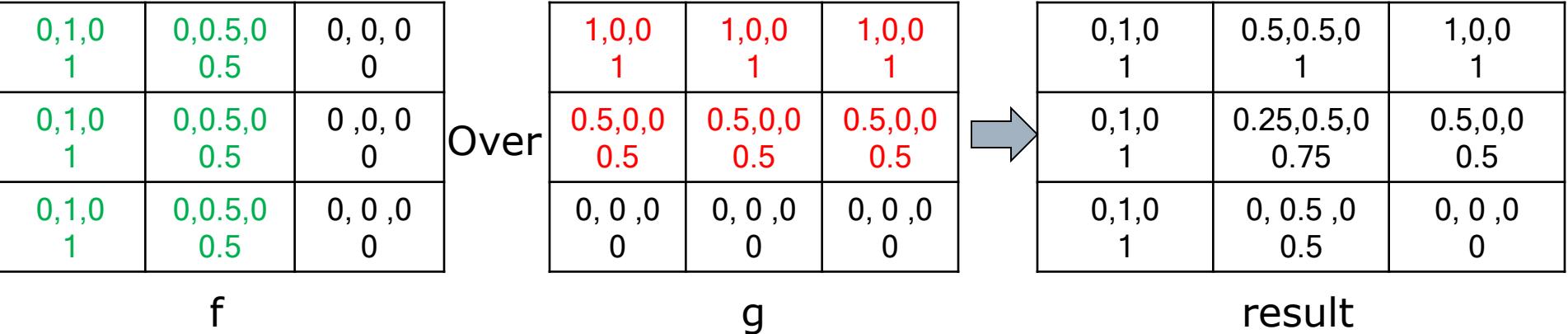

#### "Over" Operator

$$
c_o = Fc_f + Gc_g = c_f + (1 - \alpha_f)c_g
$$

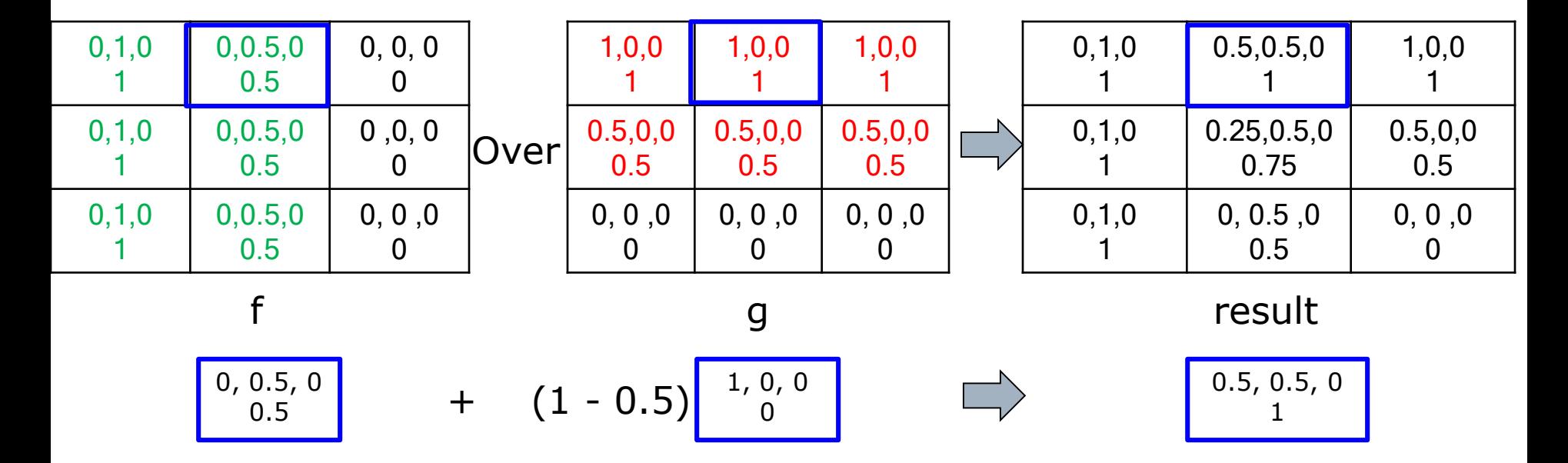

#### "Over" Operator: Extract RGB Color

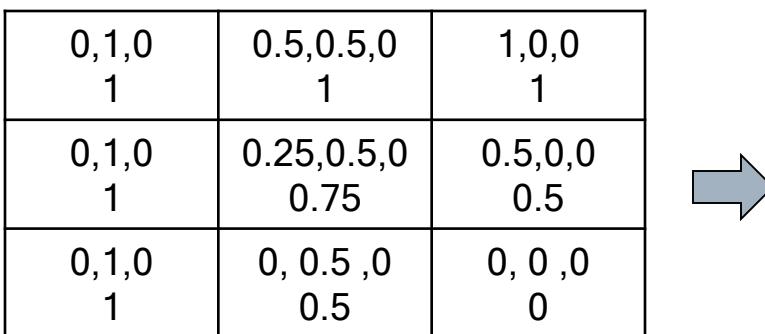

Pre-multiplied RGBA

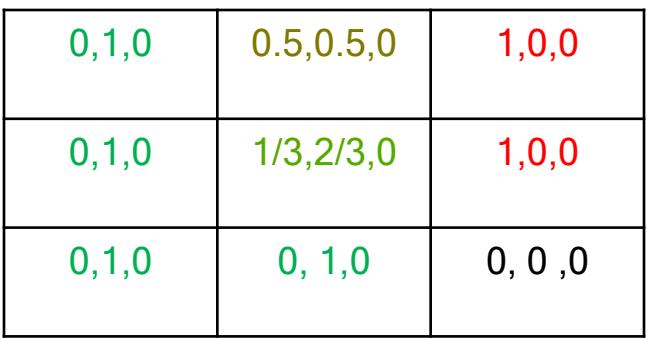

#### RGB

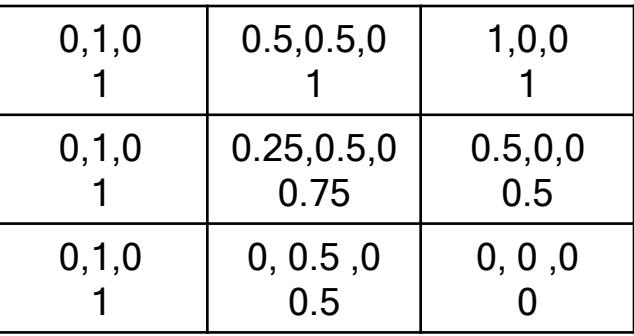

Alpha

#### "Over" Operator

#### $\Box$  If there's some f, get f, otherwise get g

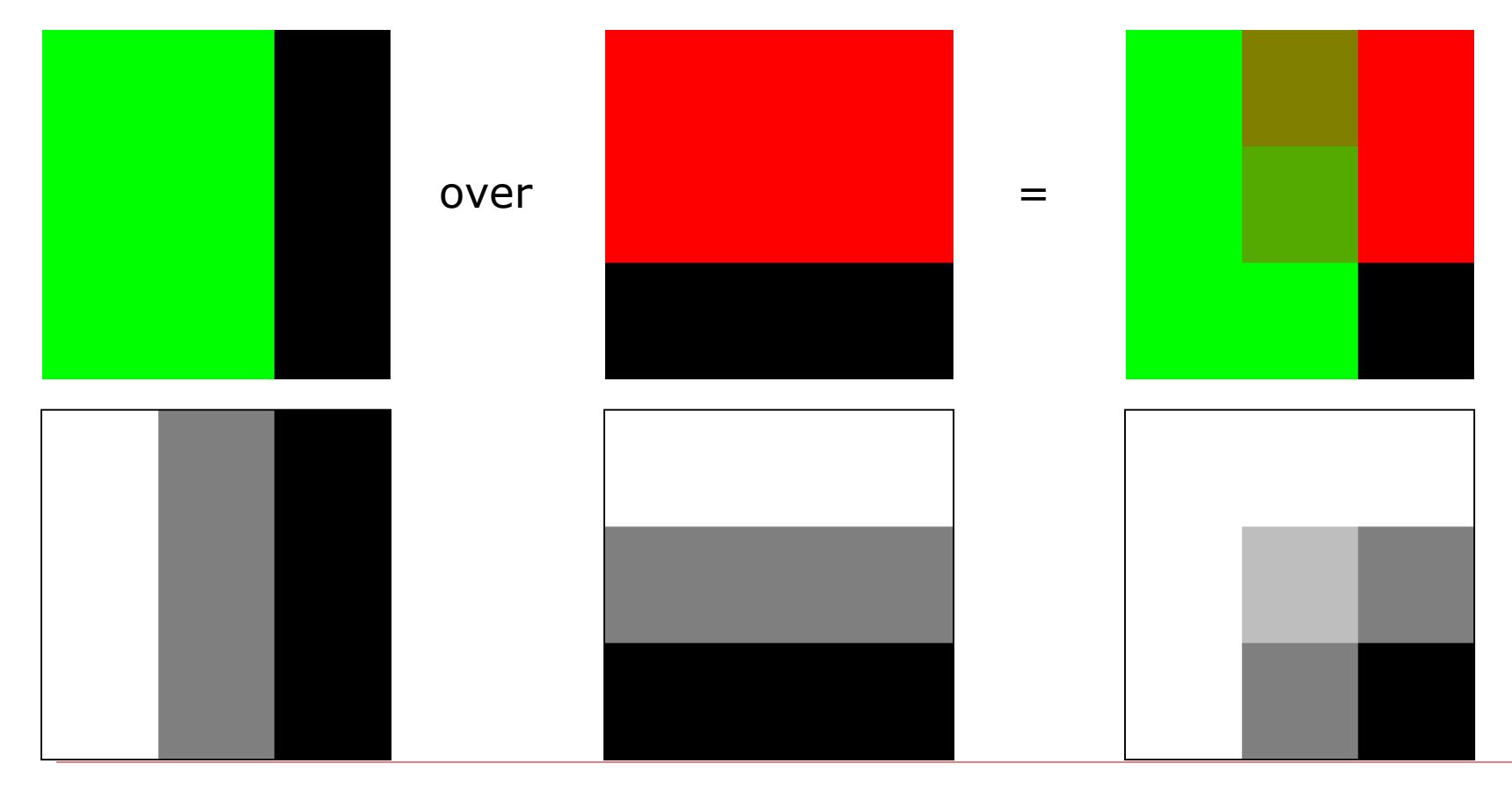

#### "Inside" Operator

 $\Box$  Computes composite with the rule that only parts of f that are inside  $g$  contribute

$$
F = \alpha_g
$$
  

$$
G = 0
$$

#### "Inside" Operator

$$
c_o = F c_f + G c_g = \alpha_g c_f
$$

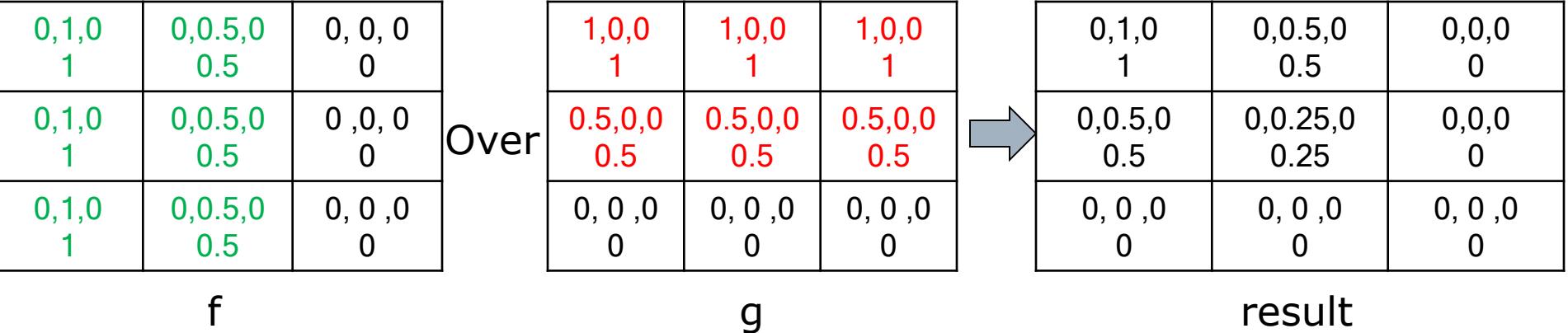

#### "Inside" Operator

#### Get f to the extent that  $g$  is there, otherwise nothing

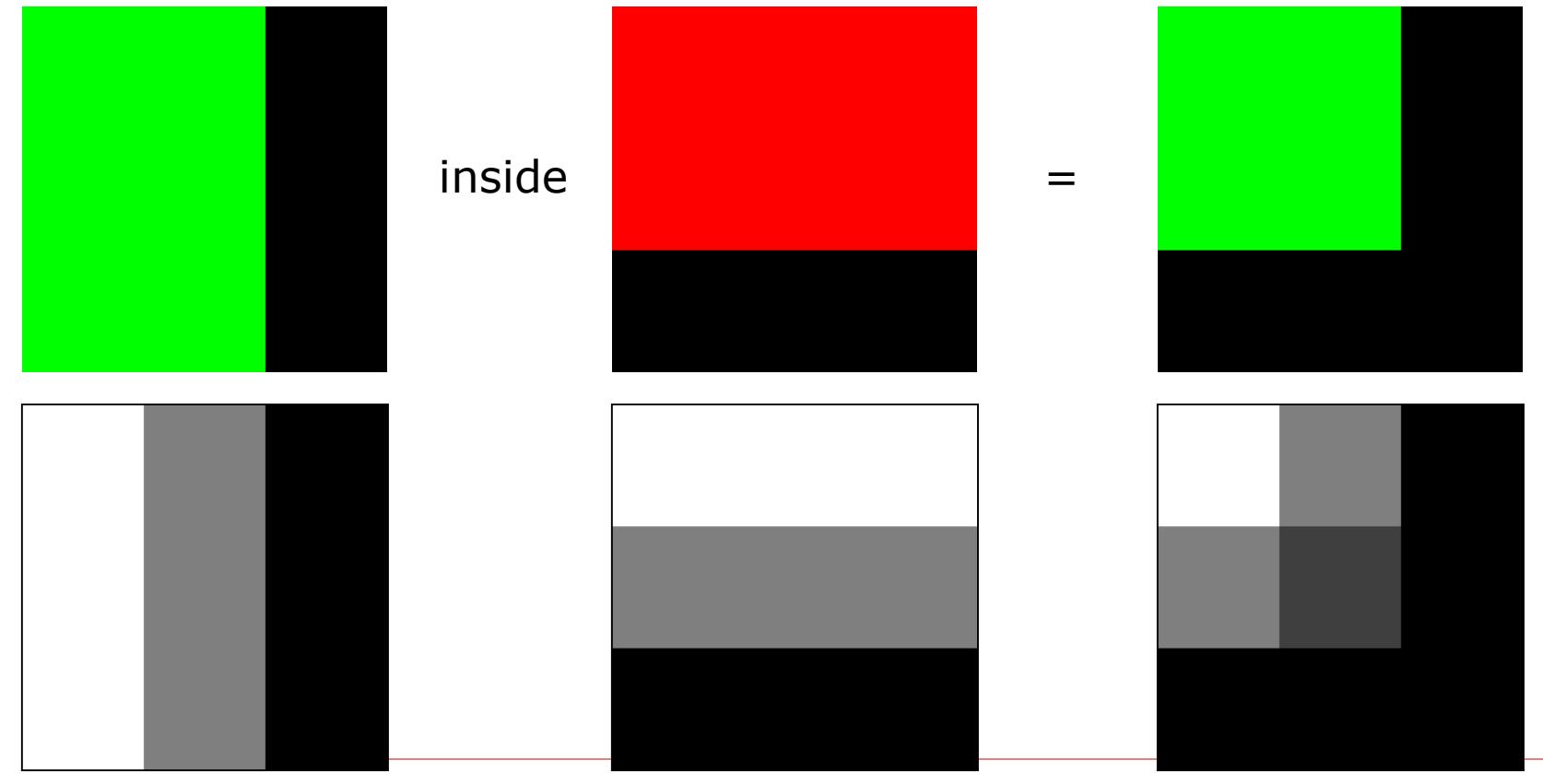

#### "Outside" Operator

 $\Box$  Computes composite with the rule that only parts of f that are outside  $g$  contribute

$$
F = 1 - \alpha_g
$$
  

$$
G = 0
$$

#### "Outside" Operator

#### $\Box$  Get f to the extent that g is not there, otherwise nothing

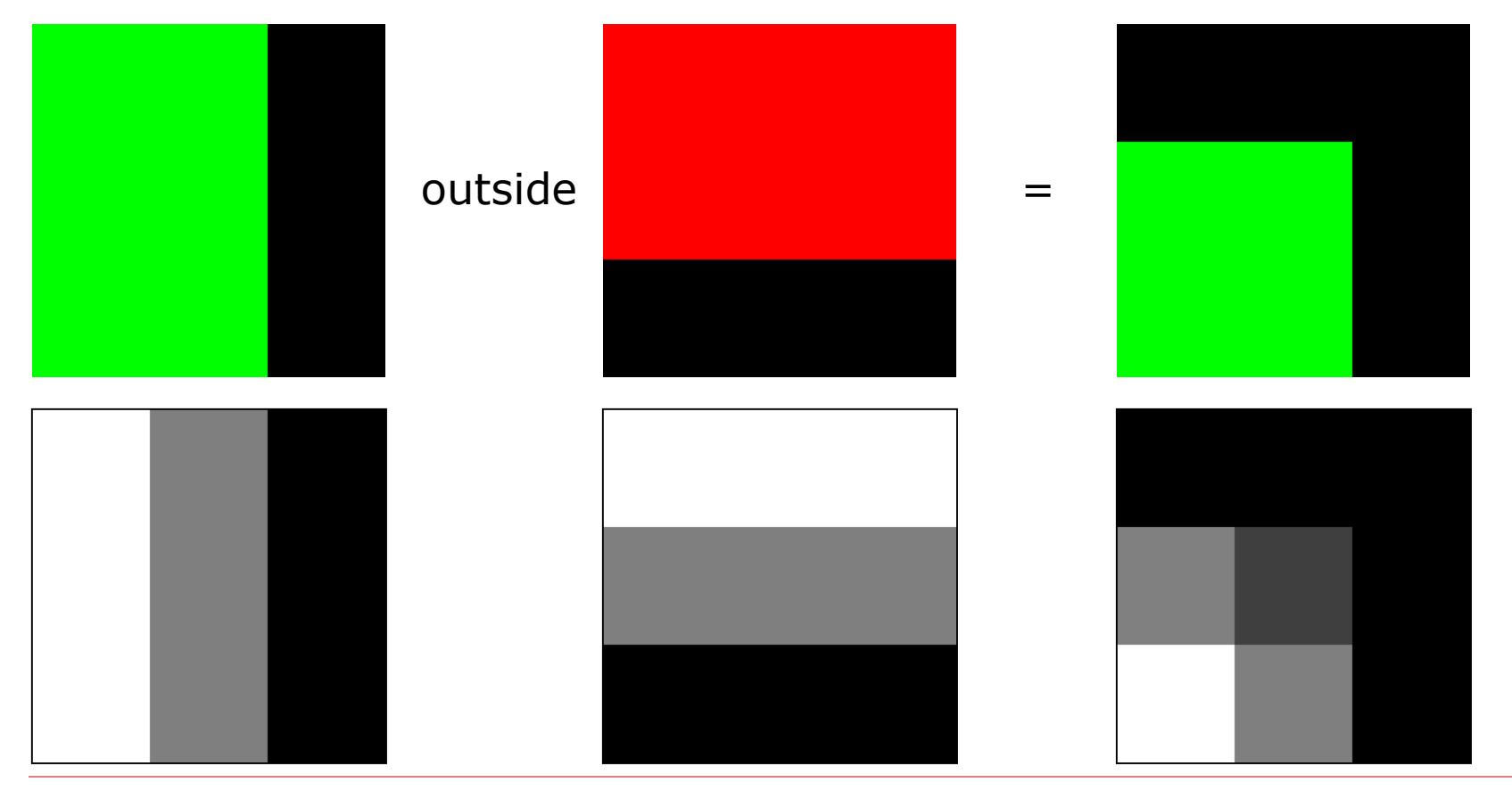

"Atop" Operator

 $\Box$  Computes composite with the over rule but restricted to places where there is some  $g$ 

$$
F = \alpha_g
$$
  

$$
G = 1 - \alpha_f
$$

#### "Atop" Operator

#### $\Box$  Get f to the extent that g is there, otherwise g

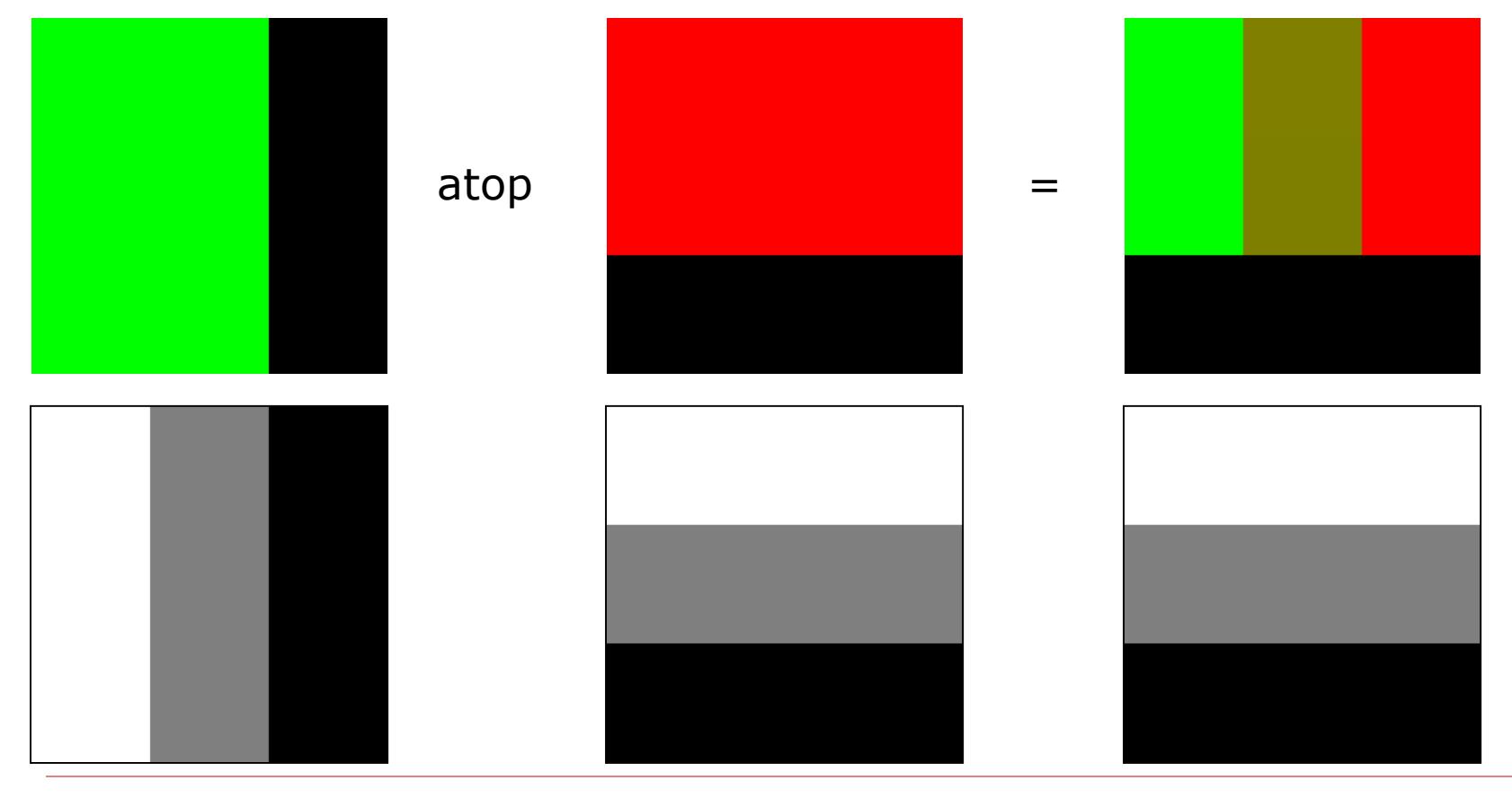

#### "Xor" Operator

 $\Box$  Computes composite with the rule that f contributes where there is no  $g$ , and  $g$  contributes where there is no f

$$
F = 1 - \alpha_g
$$
  

$$
G = 1 - \alpha_f
$$

#### "Xor" Operator

#### Get f to the extent that g is not there, and g to extent of no f

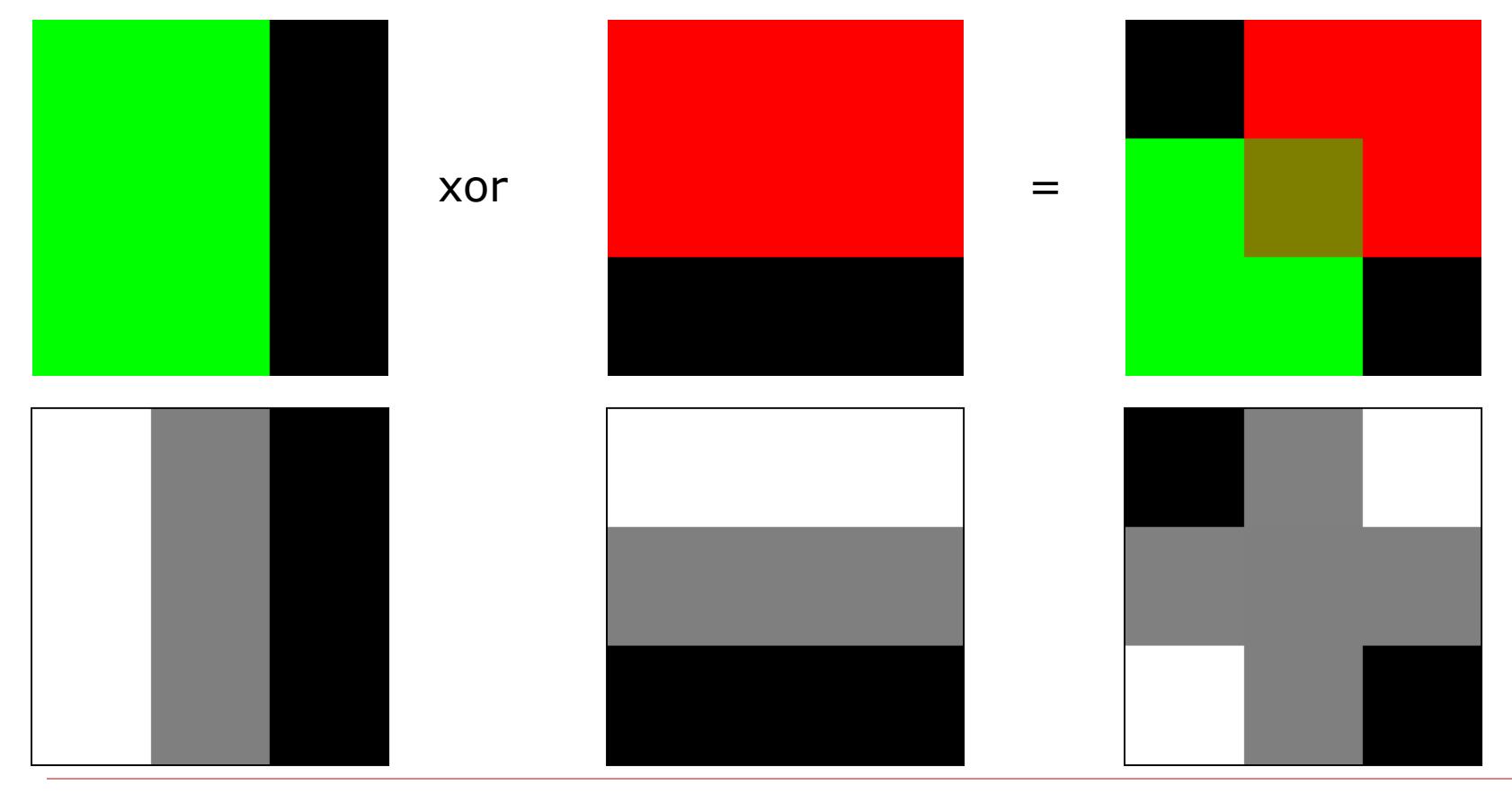

"Clear" Operator

#### □ Computes a clear composite  $G=0$  $F=0$

 $\Box$  Note that  $(0,0,0,\alpha>0)$  is a partially opaque black pixel, whereas (0,0,0,0) is fully transparent, and hence has no color

#### "Set" Operator

#### $\Box$  Computes composite by setting it to equal f  $F = 1$

 $G=0$ 

#### $\Box$  Copies *f* into the composite

## Compositing Operations

F and G describe how much of each input image survives, and  $c_f$  and  $c_g$  are pre-multiplied pixels, and all four channels are calculated

$$
c_o = Fc_f + Gc_g
$$

![](_page_36_Picture_153.jpeg)

#### Unary Operators

 $\Box$  Darken: Makes an image darker (or lighter) without affecting its opacity

$$
darken(f, \phi) \equiv (\phi r_f, \phi g_f, \phi b_f, \alpha_f)
$$

 $\Box$  Dissolve: Makes an image transparent without affecting its color

$$
dissolve(f, \delta) \equiv (\delta r_f, \delta g_f, \delta b_f, \delta \alpha_f)
$$

#### "PLUS" Operator

 $\Box$  Computes composite by simply adding f and g, with no overlap rules

$$
c_o = c_f + c_g
$$

 $\square$  Useful for defining *cross-dissolve* in terms of compositing:

 $cross(f, g, t) = dissolve(f, t)$  plus  $dissolve(g, 1-t)$ 

### Obtaining  $\alpha$  Values

- Hand generate (paint a grayscale image)
- $\Box$  Automatically create by segmenting an image into foreground background:
	- Blue-screening is the analog method
		- $\Box$  Remarkably complex to get right
	- ◼ "Lasso" is the Photoshop operation
- $\Box$  With synthetic imagery, use a special background color that does not occur in the foreground
	- Brightest blue or green is common

### Compositing With Depth

- Can store pixel "depth" instead of alpha
- Then, compositing can truly take into account foreground and background
- $\Box$  Generally only possible with synthetic imagery
	- Image Based Rendering is an area that, in part, tries to composite photographs taking into account depth

![](_page_40_Picture_5.jpeg)

![](_page_40_Picture_6.jpeg)

A photo and its depth map  $41$ 

### Today

#### **□ More Compositing**

#### □ Non-photorealistic Rendering (NPR)

## Painterly Filters

- Many methods have been proposed to make a photo look like a painting
- $\Box$  Today we look at one: Painterly-Rendering with Brushes of Multiple Sizes\*
- $\square$  Basic ideas:
	- Build painting one layer at a time, from biggest to smallest brushes
	- At each layer, add detail missing from previous layer

![](_page_42_Picture_6.jpeg)

![](_page_42_Picture_7.jpeg)

\*Aaron Hertzmann. Painterly rendering with curved brush strokes of multiple sizes, SIGGRAPH 1998

## Algorithm 1

}

```
function paint(sourceImage,R1
... Rn
) // take source and several brush sizes
{
```

```
canvas := a new constant color image
// paint the canvas with decreasing sized brushes
for each brush radius Ri
, from largest to smallest do
{
// Apply Gaussian smoothing with a filter of size const * radius
// Brush is intended to catch features at this scale
        referenceImage = sourceImage * G(fs Ri
)
        // Paint a layer
        paintLayer(canvas, referenceImage, Ri)
}
return canvas
```
# Algorithm 2

{

}

**procedure** paintLayer(canvas,referenceImage, R) // *Add a layer of strokes*

```
S := a new set of strokes, initially empty
D := difference(canvas,referenceImage) // euclidean distance at every pixel
       for x=0 to imageWidth stepsize grid do // step in size that depends on brush radius
                    for y=0 to imageHeight stepsize grid do { 
                    // sum the error near (x,y)
                    M := the region (x\text{-}grid/2.x\text{+}grid/2, y\text{-}grid/2.y\text{+}grid/2)areaError := sum(D_{i,j} for i,j in M) / grid<sup>2</sup>
                                if (areaError > T) then {
                                            // find the largest error point
                                             (x1,y1) := max D_{i,i} in M
                                             s :=makeStroke(R,x1,y1,referenceImage)
                                             add s to S
                                 }
                    }
       paint all strokes in S on the canvas, in random order
```
# Point Style

- $\Box$  Uses round brushes
- □ We provide a routine to "paint" round brush strokes into an image for the project

![](_page_45_Picture_3.jpeg)

#### **Results**

![](_page_46_Picture_1.jpeg)

![](_page_46_Picture_3.jpeg)

Medium brush added Finest brush added

![](_page_46_Picture_5.jpeg)

#### Original Biggest brush

![](_page_46_Picture_7.jpeg)

## Next Time

□ 3D Graphics Toolkits **E** Transformations **□ Composing transformations** □ 3D Transformations □ Viewing  $\Box$